C8000

### jünger

### Dolby® E / D / D plus decoder

#### features

- Dolby $^{\circledR}$  E, D, D plus decoder
- RS 485 RDDD-6 metadata output
- Unbalanced, asynchronous AES input for Dolby® E, D, D plus encoded signals
- 16 / 20 / 24 Bit audio data format
- Automatic format detection (Dolby® E, D, D plus, PCM)
- Automatic PCM pass through to Ch1/2 output
- Unique Dolby $^{\circ}$  metadata transport (inserter into the AES USER Bit)
- 2Ch Delay for PCM audio and / or metadata
- Program monitoring (down mix to mono, Lo/Ro, Lt/Rt)
- Program specific metadata display

#### block diagram

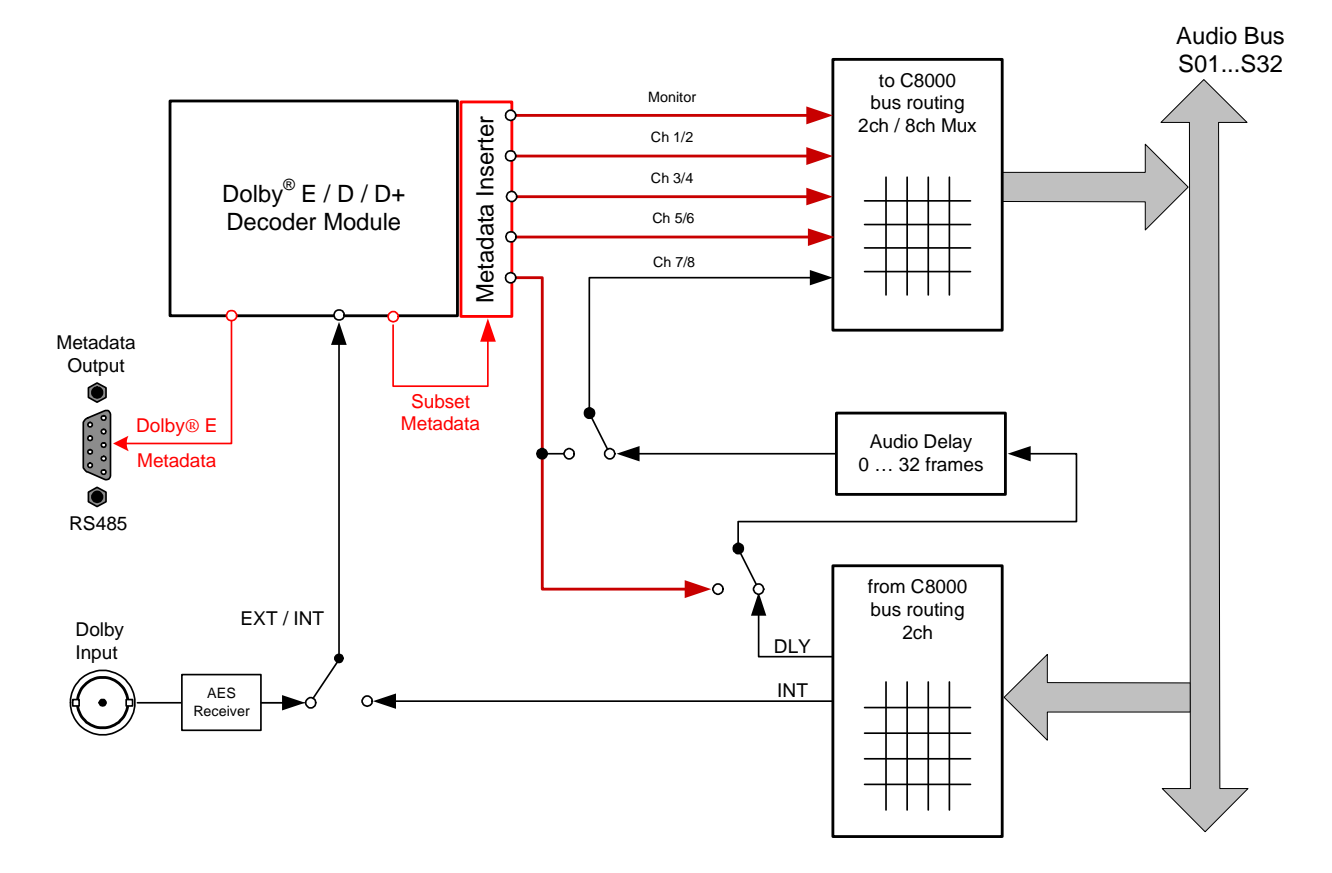

C8601\_manual\_EN\_150324.doc

### C8601

 $\bigcirc$  C8601 **ITI DECODER** 

 $DID / DIE$ **STATLIS DOLBY D DOLBY E** 

> **DOLBY** · INPUT

**METADATA OUTPUT** 

Jünger

### Dolby<sup>®</sup> E / D / D plus decoder

### C 8601

#### technical specifications

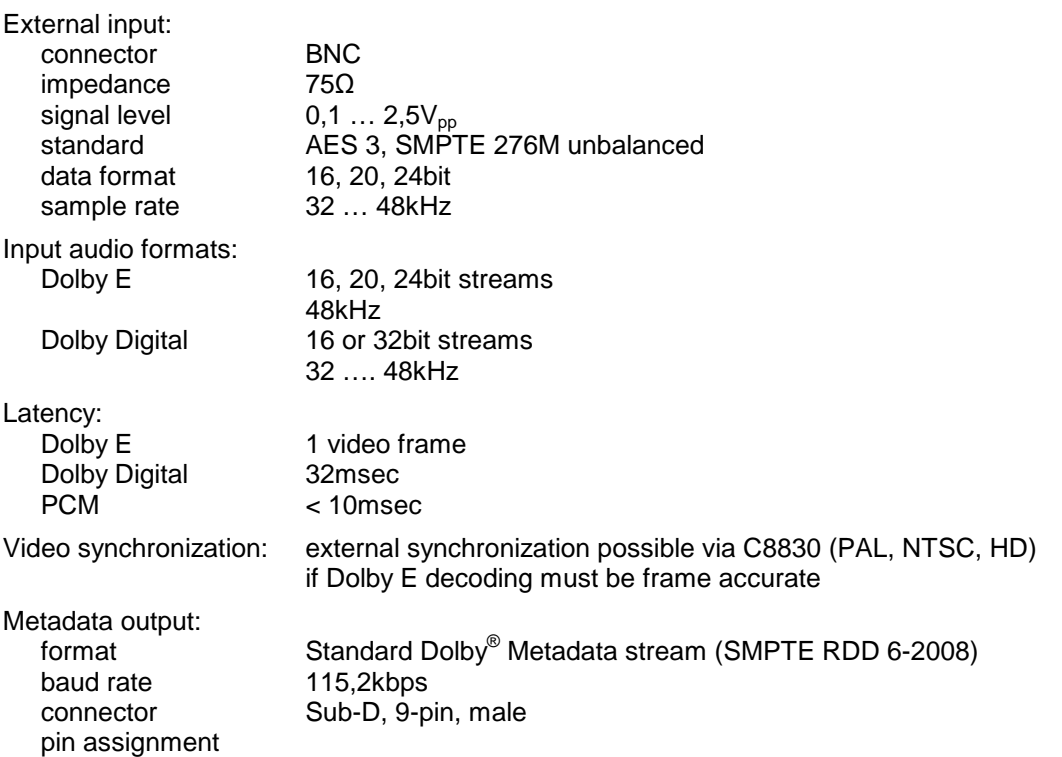

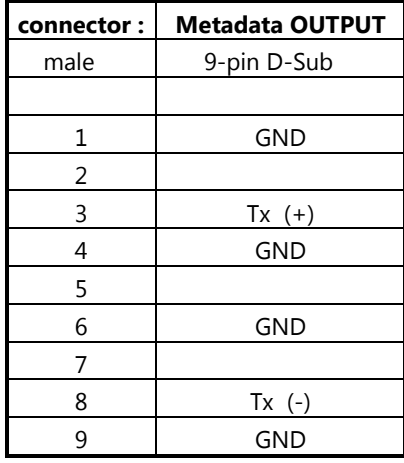

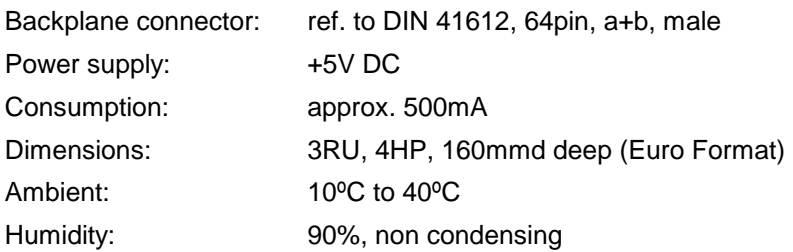

C8000

jünger

#### Dolby® E / D / D plus decoder C8601

#### Installation

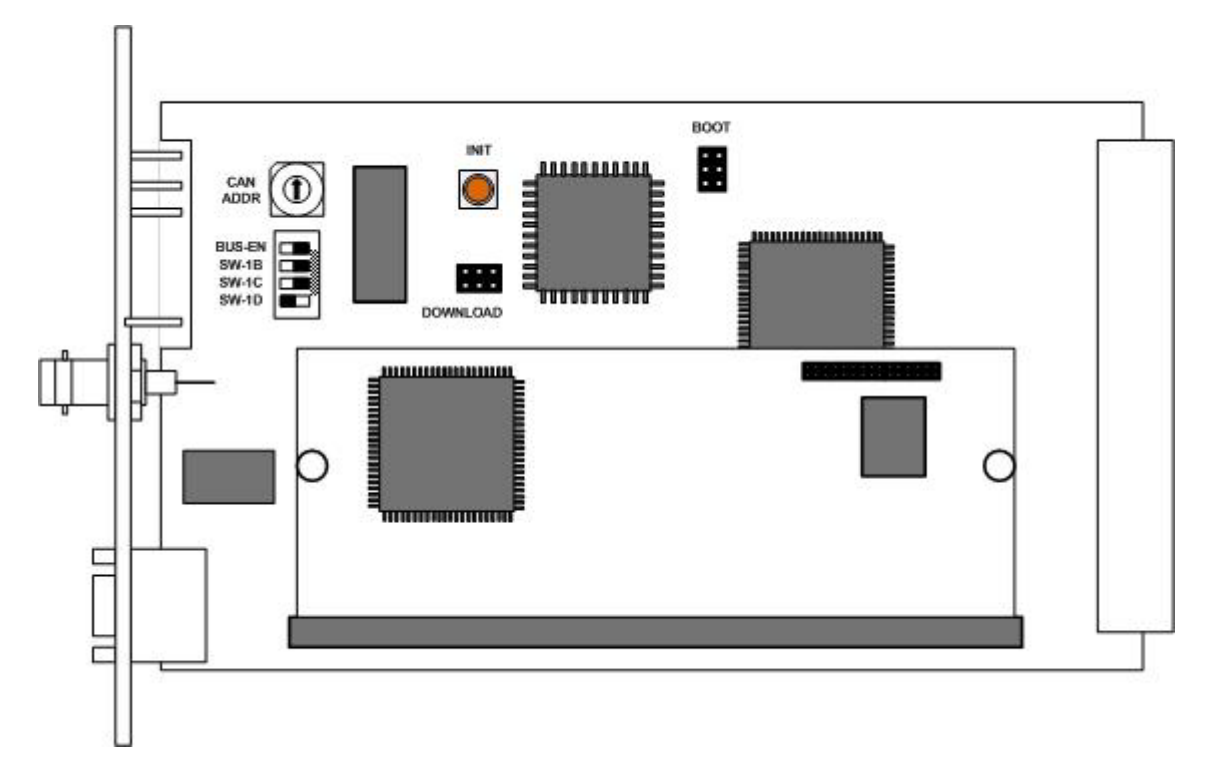

Set the **CAN ADDR** rotary encoder to an address which is not in use by another module of a C8000 frame (for details regarding CAN addressing, see C8k system manual).

**BUS-EN** = **OFF** will disable the bus driver circuits on power up **SW-1B** = **ON** enables the CAN **"+16"** address scheme to handle up to 32 modules  $SW-1C$  = not used  $SW-1D$  = not used

#### **Important Note! If the module has an unknown bus configuration, you must set BUS-EN=OFF, before inserting the module into a C8000 frame. Otherwise you risk to disturbing other channels of the frame.**

When you press the **INIT** button during power up, it will initialize the module parameters to factory default values.

#### status LEDs

On the front panel are 3 status LEDs:

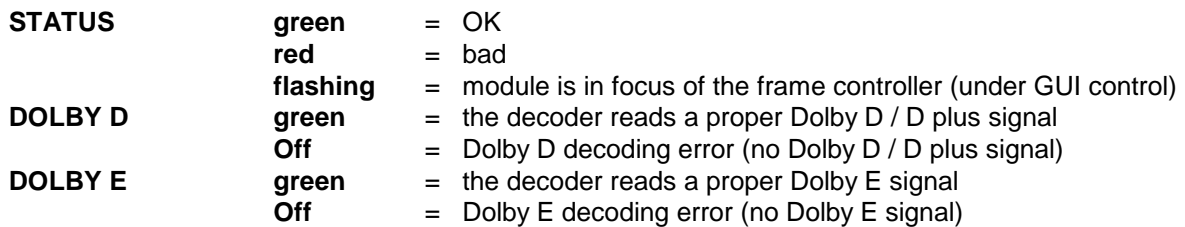

C8000

Jünger

Dolby<sup>®</sup> E / D / D plus decoder

## C 8601

remote configuration via web interface

#### **OVERVIEW :**

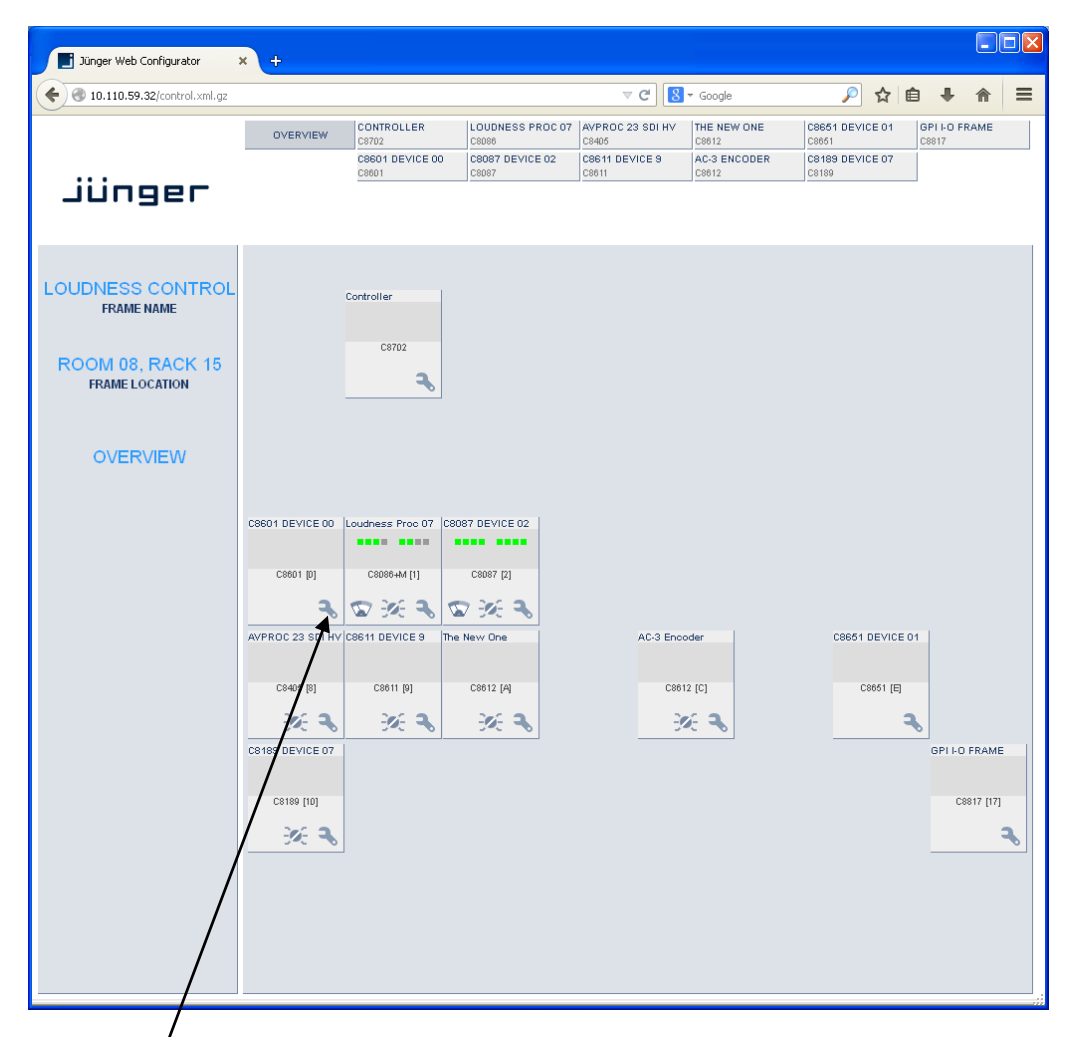

Clicking on the **spanner tool** within the module graphics of the **C8601** will open the pages of that module.

C8000

### Jünger

Dolby<sup>®</sup> E / D / D plus decoder

# C 8601

#### **DEVICE**

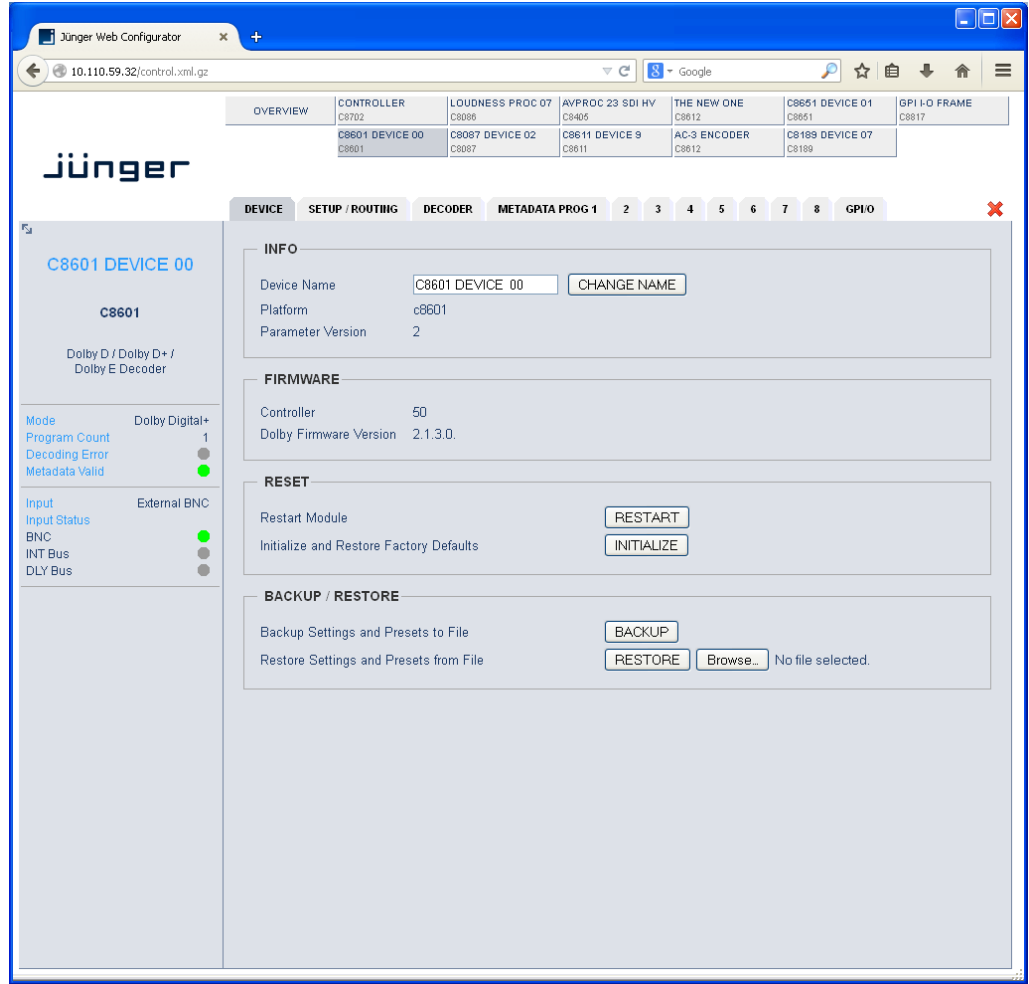

#### **INFO**

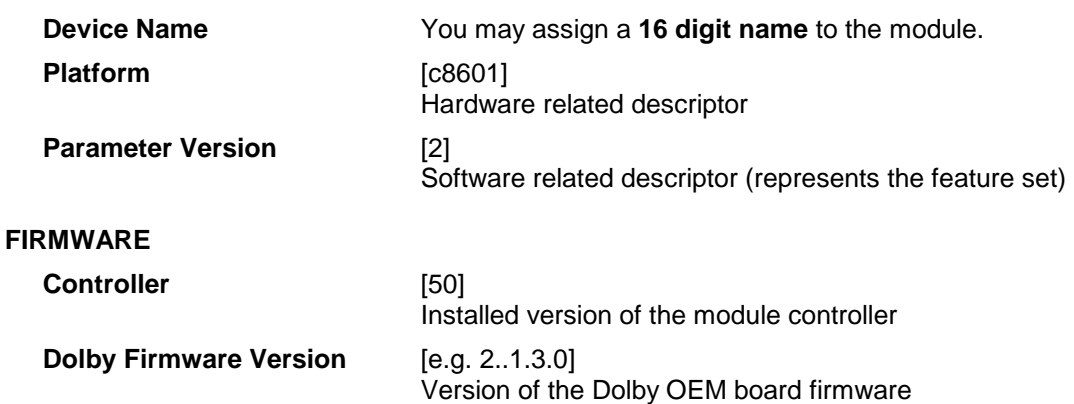

#### Dolby®

# E / D / D plus decoder C8601

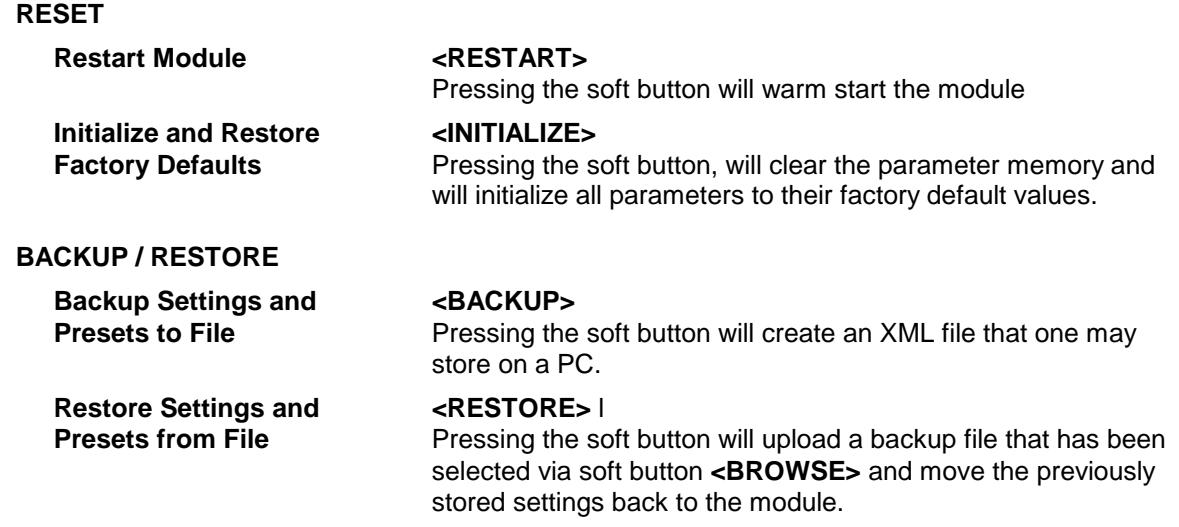

**SETUP/ROUTING :** setup of the module and the audio bus routing

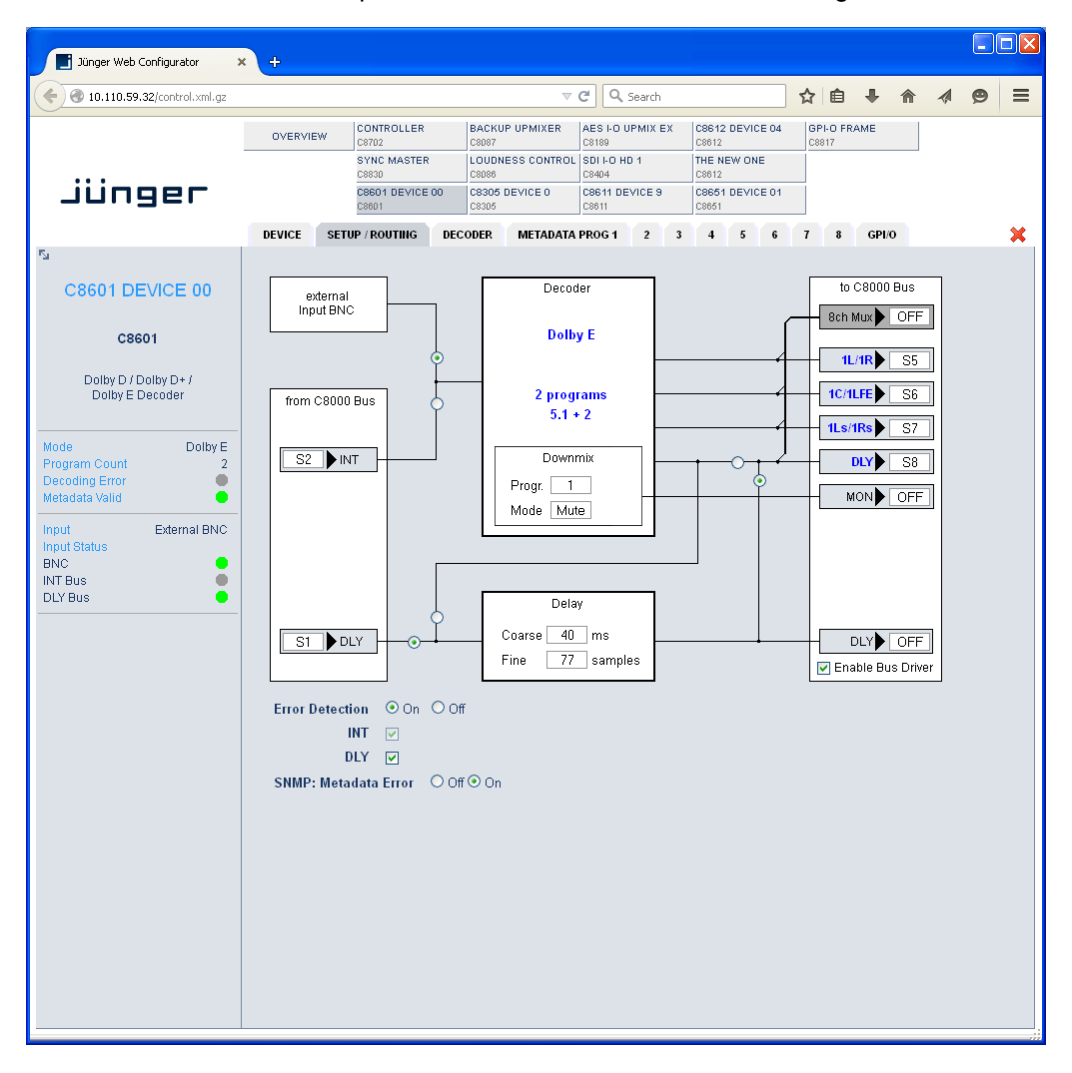

#### Dolby®

# E / D / D plus decoder C8601

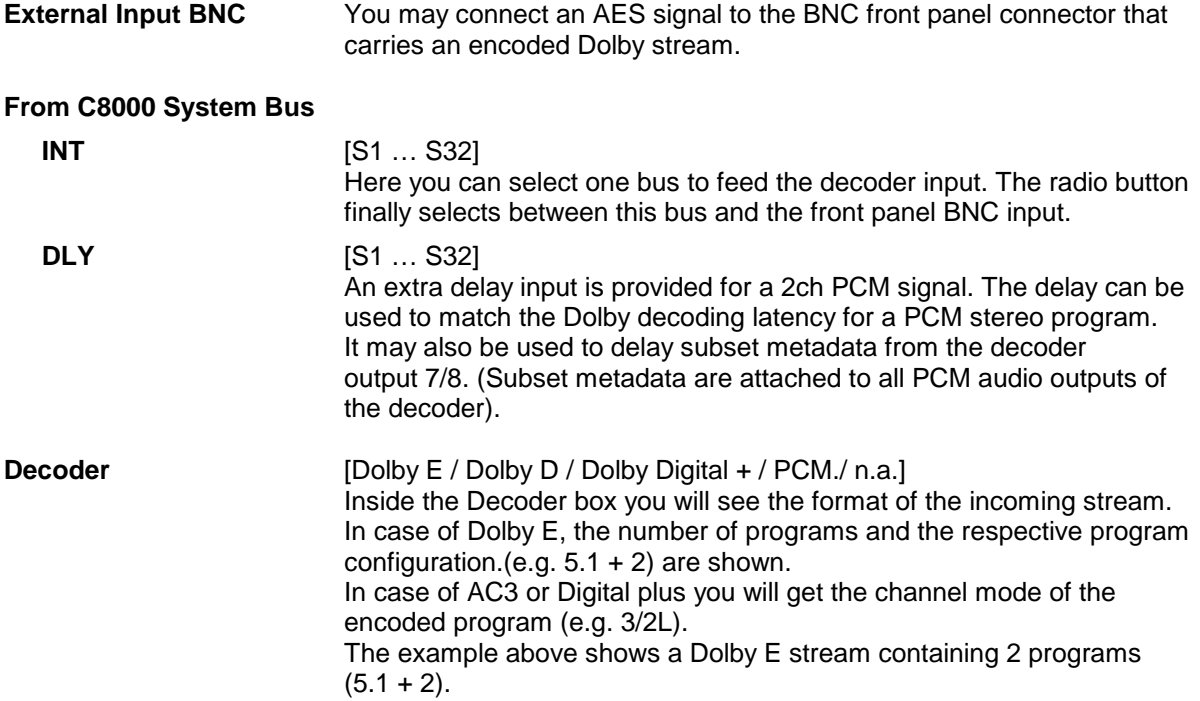

**Important Note:** If the input format of the decoder is PCM such signal will automatically be sent to the first output pair (Ch1/2), AKA PCM pass through.

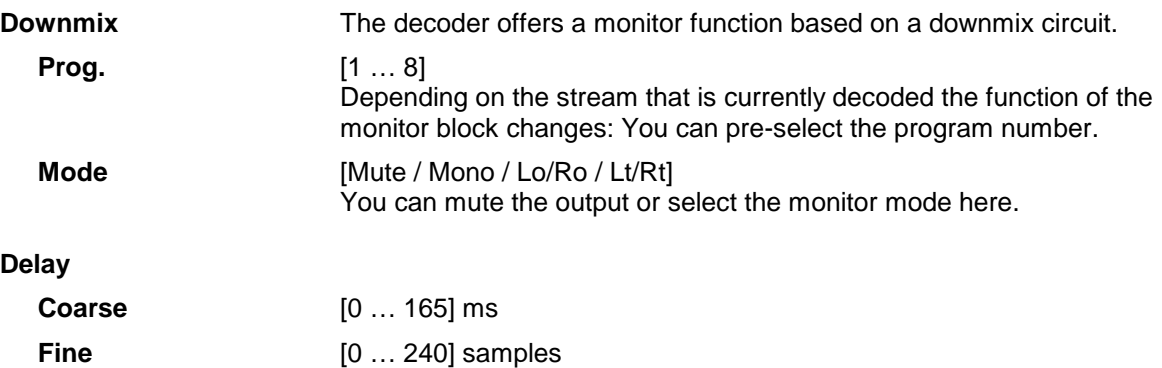

**Important Note!** The output 7/8 of the decoder or the output of the delay can be selected as ch7/8 for the **8ch Mux** (multiplex) mode.

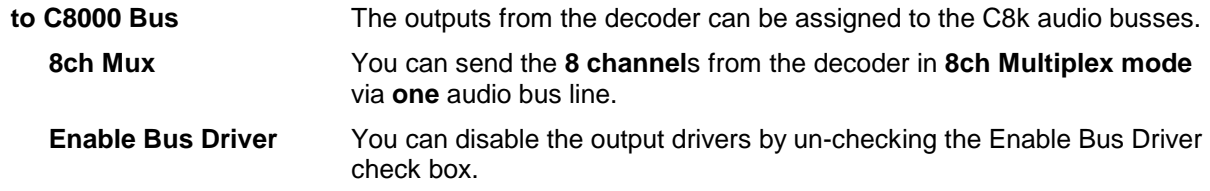

**Important Note!** The bluish labels on the bus selectors represent the signal configuration of the decoder output lines. This depends on the actual program configuration of the decoded stream. Downstream equipment must be configured this way to receive the correct audio channels.

C8000

#### Dolby®

### E / D / D plus decoder C8601

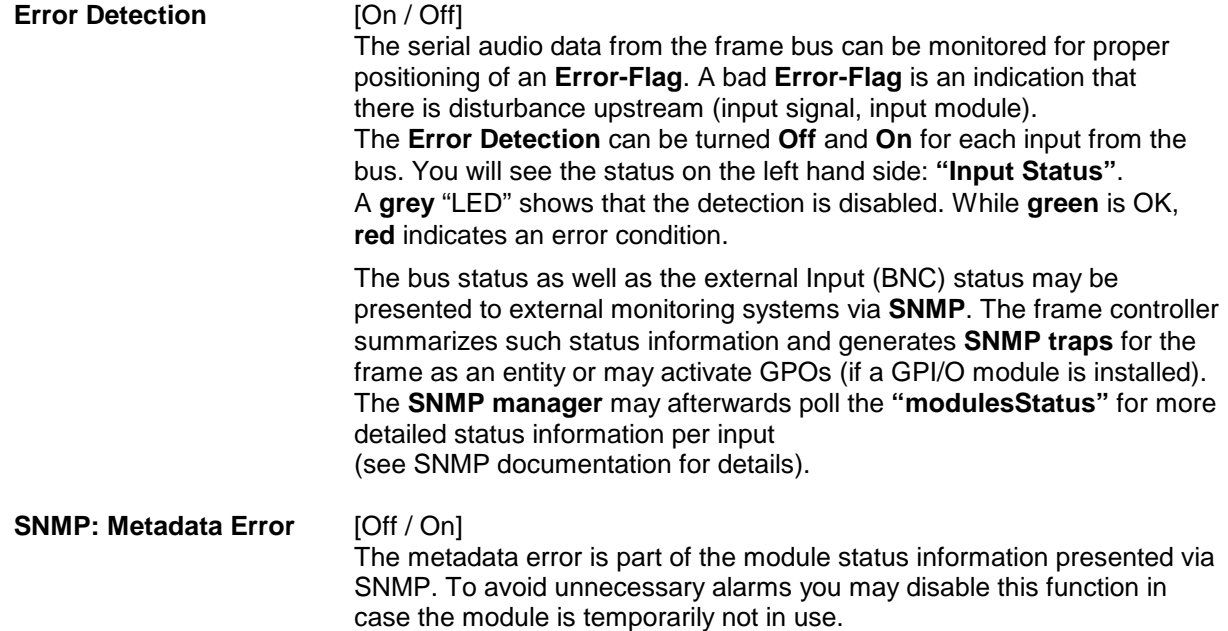

**DECODER:** display of general decoder parameters

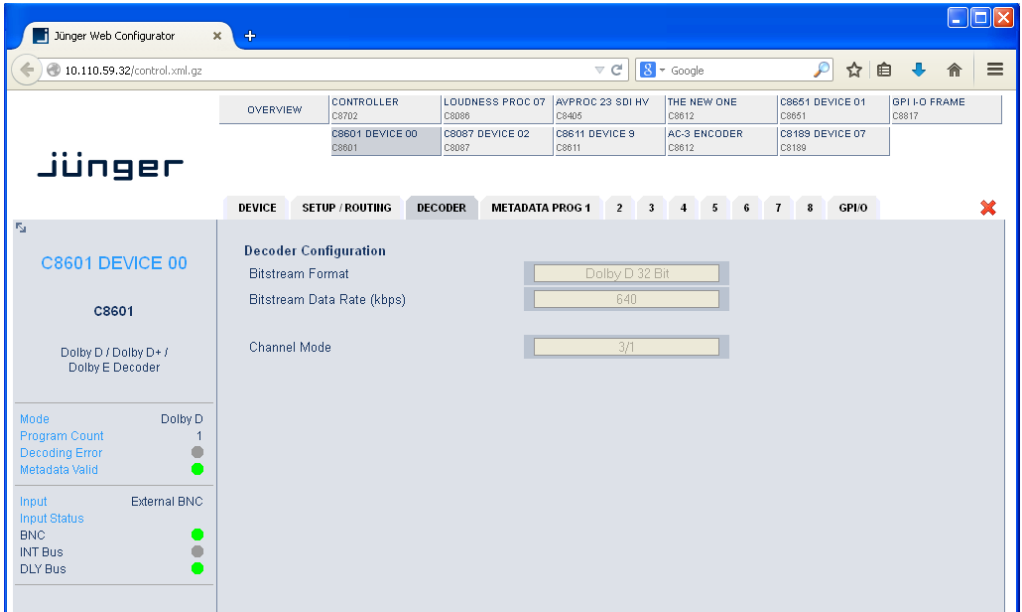

**Decoder Configuration** 

**Bitstream Format** [Dolby E 16Bit / Dolby E 20 Bit / Dolby Digital / Dolby Digital +] Shows the format of the decoded bit stream.

C8000

Jünger

#### Dolby®

## E / D / D plus decoder C8601

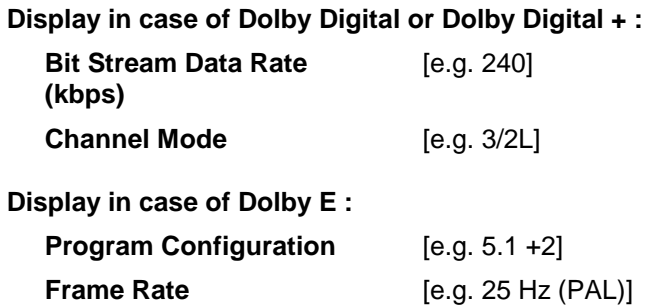

The Dolby metadata system is quite complex to describe in detail in a product manual such as this. If you are not familiar with it, we recommend you study the many publications from **Dolby Inc.** Especially the **Dolby Metadata Guide** is essential for understanding the parameters. For details please visit the Dolby web site:

http://www.dolby.com/gb/en/professional/technology/landing.html

We cannot guarantee that the link is active forever so you may browse other Dolby resources as well. Specifically concerning metadata we also recommend the SMPTE document RDD6-2008.

### Dolby<sup>®</sup> E / D / D plus decoder

## C 8601

#### **METADATA PROG x :** display of program-specific Metadata

These Metadata values are informal and for display only, that's why the fields are grey and the content can not be changed. Depending on the bit stream format and program configuration the number of programs will vary. I.e. not all of the eight tab sheets must contain values.

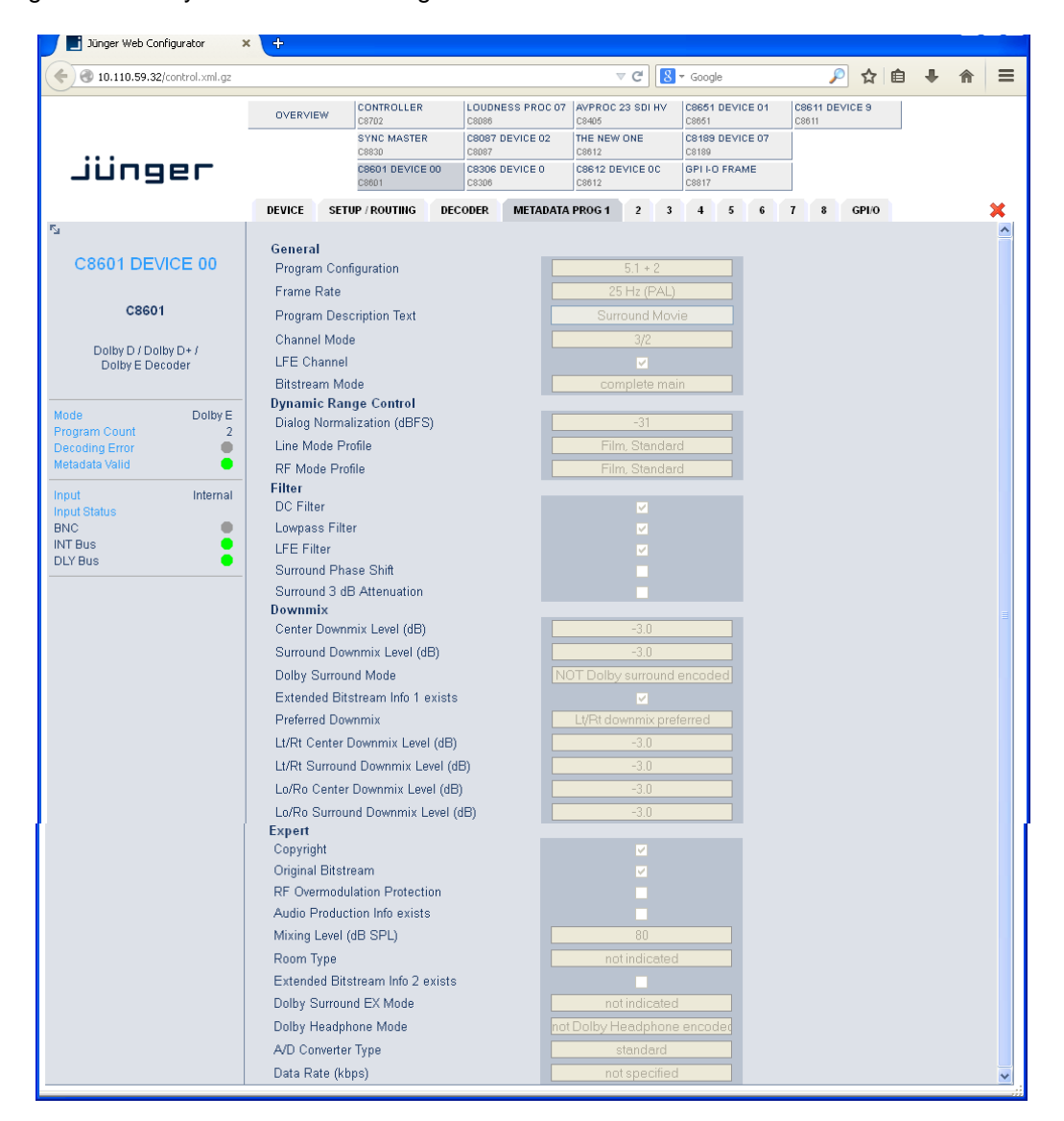

The above example shows the metadata of the first program of a Dolby E stream that is encoded to transmit two programs 5.1 +2 (surround and stereo).

#### Dolby®

# E / D / D plus decoder C8601

#### **GPI/O :**

You can assign a virtual **GPI number** to switch the input from internal bus to **External** (BNC).

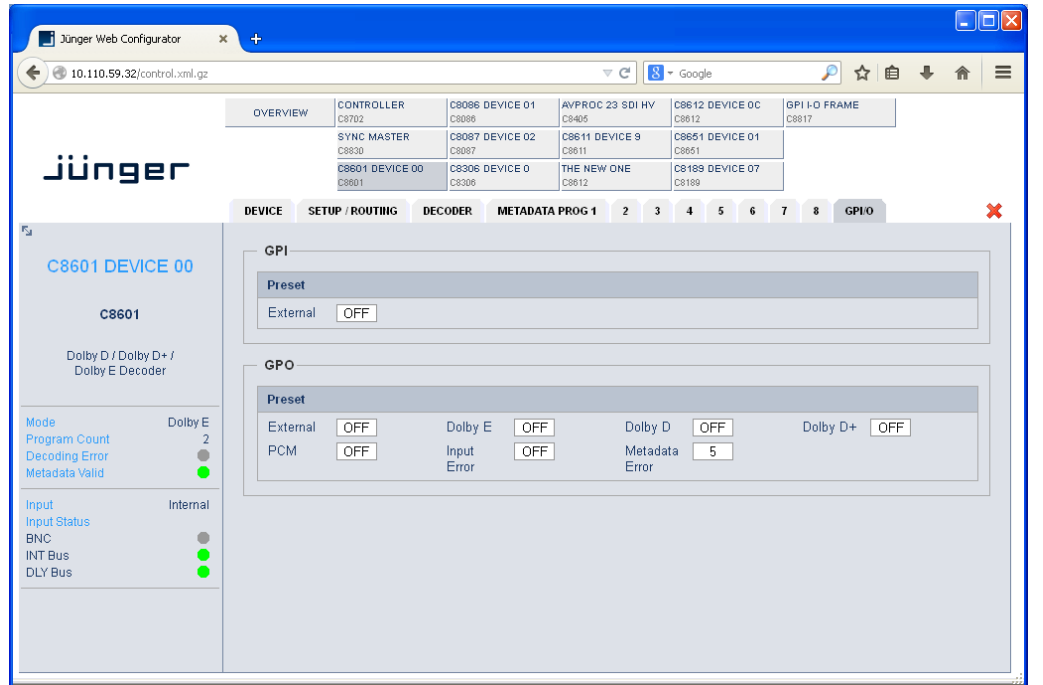

**GPI**s **[OFF** / 1 ... 127]

**GPIs** are useful if you want to recall settings remotely (e.g. by presets).

The C8k frame can handle **127** different **GPIs**. You must assign a unique number to the respective function. Such numbers will be generated by the **brc8x** Broadcast Remote Controller or by a **GPI/O**  interface module **C8817**. If the **C8601** receives such a number over the internal CAN bus, it may switch over to the external input.

**GPO**s (Tallies) [OFF / 1 ... 127] GPOs may signal the status of a module through a GPO device. This allows for easy interconnection with more generic monitoring equipment. If an event occurs, the **C8601** puts the assigned number on the CAN bus so a C8817 **GPI/O** module or the **brc8x** may activate their tallies. E.g. if a **Metadata Error** occurs the C8601 puts the associated virtual **GPO number** on the CAN bus. The **GPI/O module** permanently listens for such numbers. If it reads such number it will engage the

respective physical **GPO** (see C8817 manual for details).